## **การชา ระเบ ี ย ้ ประกน ั ผา น Application KMA page1 ่**

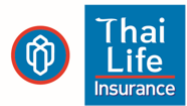

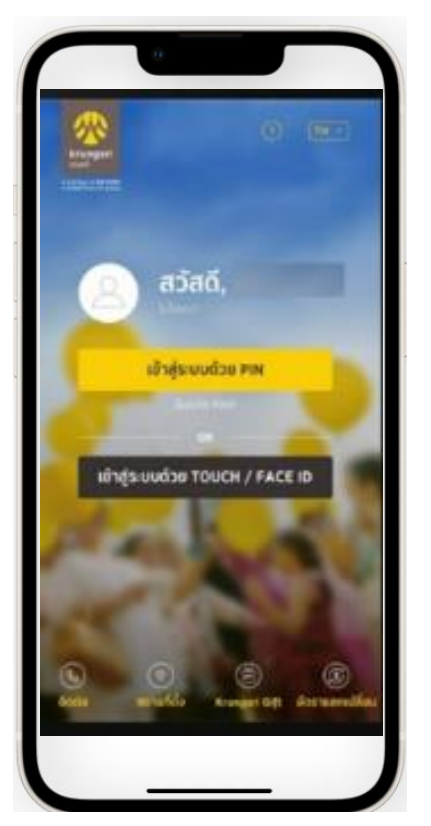

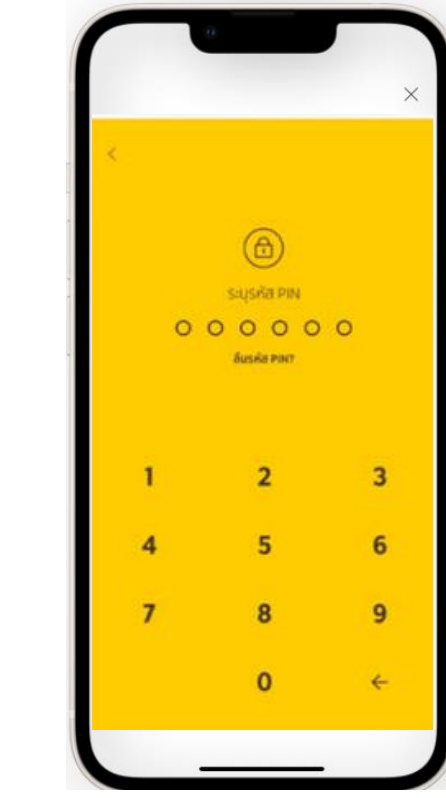

เข้าระบบ KMA

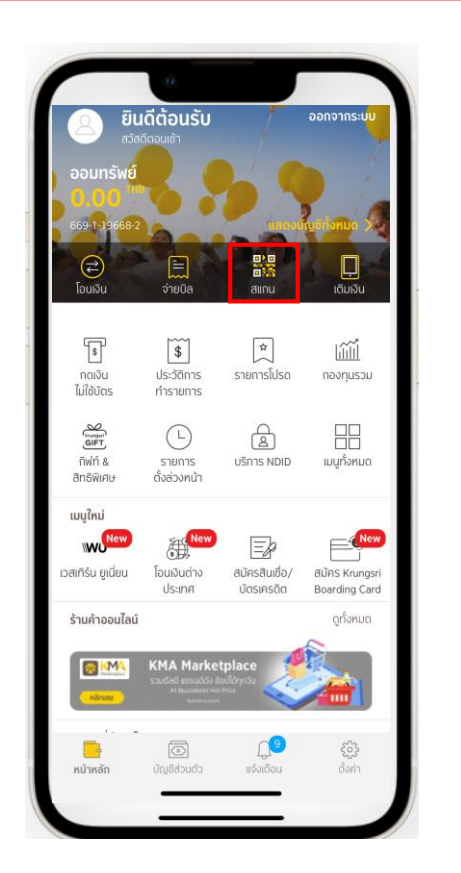

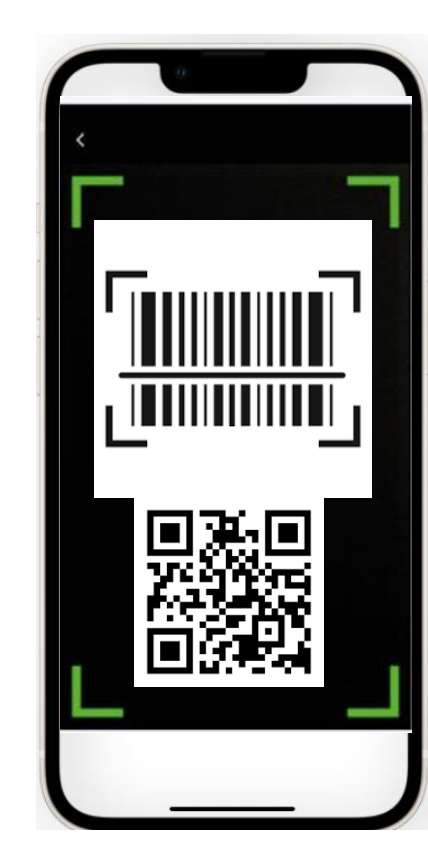

1. เข้าแอบ KMA 2.ใส่รหัส PIN เพื่อ Log in 3. กดเลือกเมนู "สแกน" 4. สามารถสแกน QR หรือ 3. กดเลือกเมนู "สแกน" 4. สามารถสแกน QR หรือ 5.ระบบจะแสดงข้อมูล Barcode จากใบแจ้งเบี้ย ประกันภัยถึงกำหนดชำระ หรือเลือกรูปภาพ QR Code จาก SMS ที่ได้รับ เพื่อชำระ เบี้ยประกัน

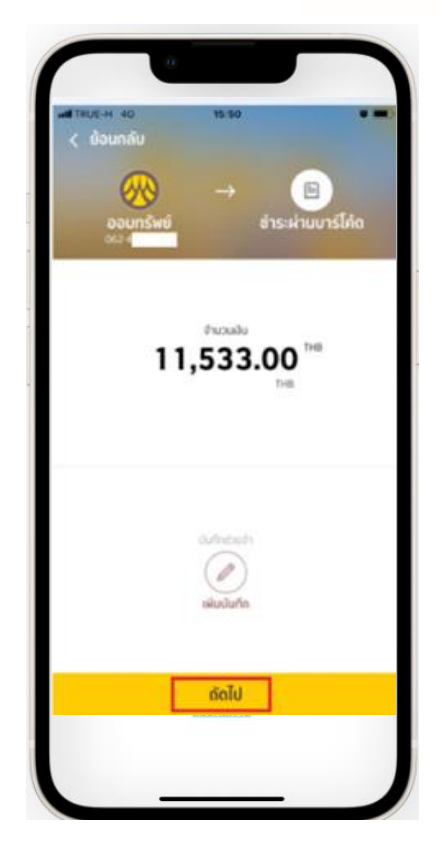

ให้ตรวจสอบ โปรดดู รายละเอียดและกด "ถัดไป"

## **การชา ระเบ ี ย ้ ประกน ั ผา น Application KMA page2 ่**

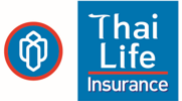

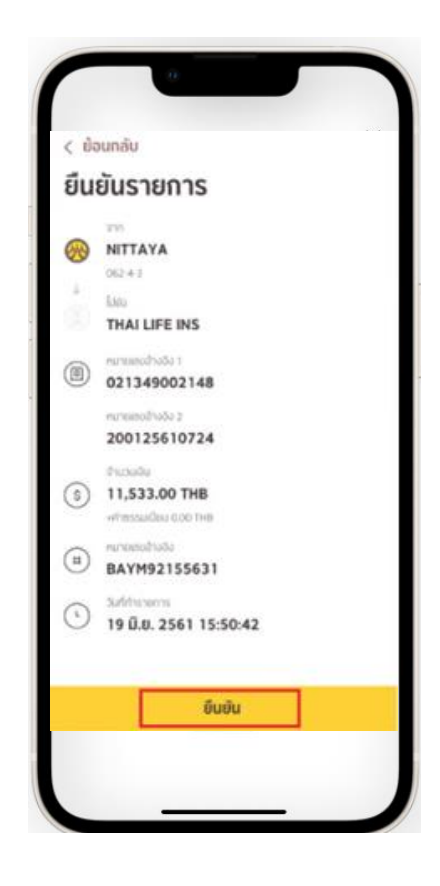

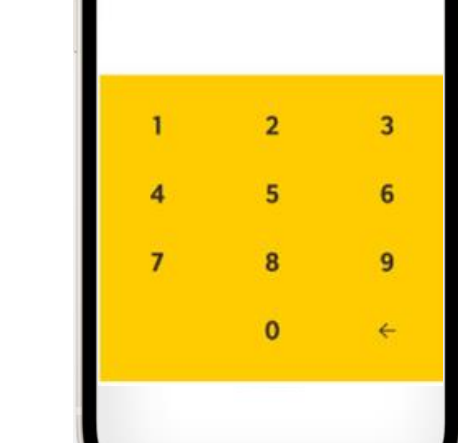

กรุณาระบุรหัส PIN เพื่อยืนยันการทำรายการ

 $000000$ 

 $\langle$  ย้อนทลับ

7.ใส่รหัส PIN เพื่อ

ยืนยันการชำระเงิน

6. ตรวจสอบความถูก ต้องของข้อมูลอีกครั้ง หากถูกต้อง กด "ยืนยัน"

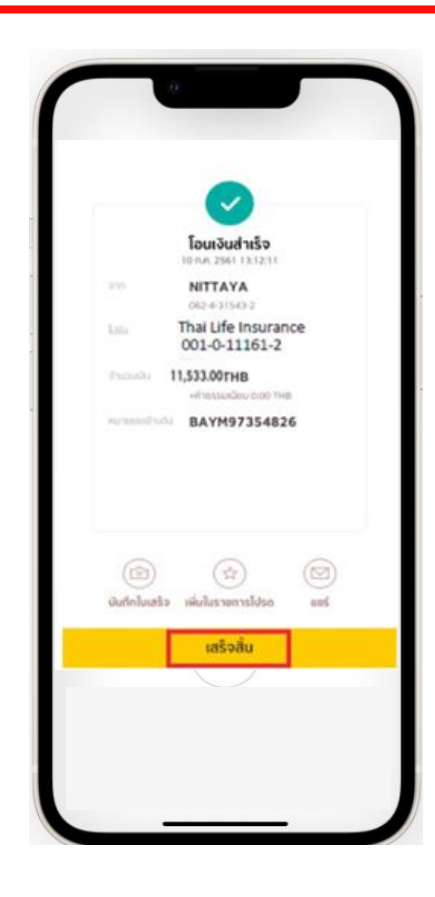

8. เมื่อทำรายการสำเร็จ จะ ได้รับ e-Slip โดยระบบจะ บันทึกให้โดยอัตโนมัติ กด "เสร็จสิ้น" เพื่อจบ รายการ